# Chahta Modern Keyboard Layout

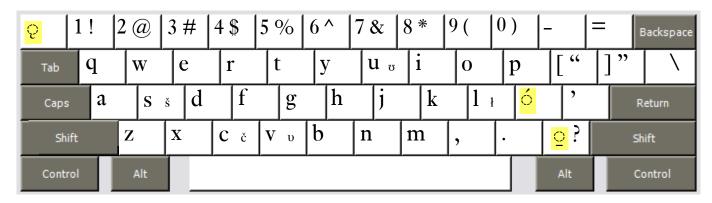

### **Notes**

- Accents are typed after the base character: a is typed a then Slash /.
- To type the acute accent 'use the Semicolon key;  $\dot{a}$  is typed a then Semicolon;
- To type the underline accent \_ use the **Slash key** / \_\_\_\_ *i* is typed i then **Slash** / Always use this key to type the underline accent; **try not to** use your word processor's underline formatting function.
- All changed punctuation can type their original value by holding down the **Right-Alt** or **Option key**. The **Semicolon**; is typed **Right-Alt+Semicolon** (Windows) **Option+Semicolon** (Mac). Some letters from other orthographies are also available using the Right-Alt or Option key, for example: § is **Right-Alt+s**.
- Opening and closing quotes: "Shift+Left-Bracket "Shift+Right-Bracket

## Chahta Old Keyboard Layout

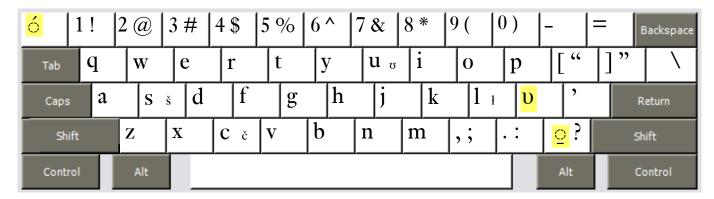

### **Notes**

- Accents are typed after the base character: **a** is typed **a** then **Slash** /.
- To type the acute accent 'use the **Backquote key**'  $\acute{a}$  is typed a then **Backquote**'
- To type the underline accent \_ use the **Slash key** / \_\_\_ <u>i</u> is typed i then **Slash** / Always use this key to type the underline accent; **try not to** use your word processor's underline formatting function.
- All changed punctuation can type their original value by holding down the **Right-Alt** or **Option key**. The **Semicolon**; is typed **Right-Alt+Semicolon** (Windows) **Option+Semicolon** (Mac). Some letters from other orthographies are also available using the Right-Alt or Option key, for example: § is **Right-Alt+s**.
- Opening and closing quotes: "Shift+Left-Bracket "Shift+Right-Bracket

# Chahta School Keyboard Layout

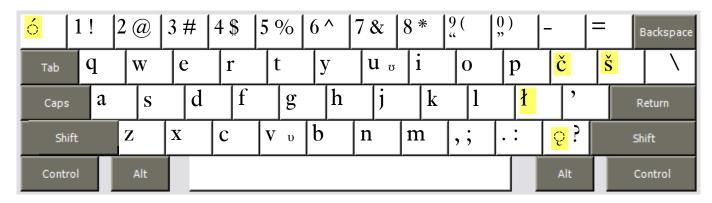

### **Notes**

- Accents are typed after the base character: a is typed a then Slash /.
- To type the acute accent 'use the **Backquote key**'  $\acute{a}$  is typed **a** then **Backquote**'
- To type the nasal-hook accent use the **Slash key** / *i* is typed i then **Slash** / Always use this key to type the underline accent; **try not to** use your word processor's underline formatting function.
- All changed punctuation can type their original value by holding down the **Right-Alt** or **Option key**. The **Semicolon**; is typed **Right-Alt+Semicolon** (Windows) **Option+Semicolon** (Mac). Some letters from other orthographies are also available using the Right-Alt or Option key, for example: **v** is **Right-Alt+v**.
- Opening and closing quotes: "Right-Alt+9 "Right-Alt+0